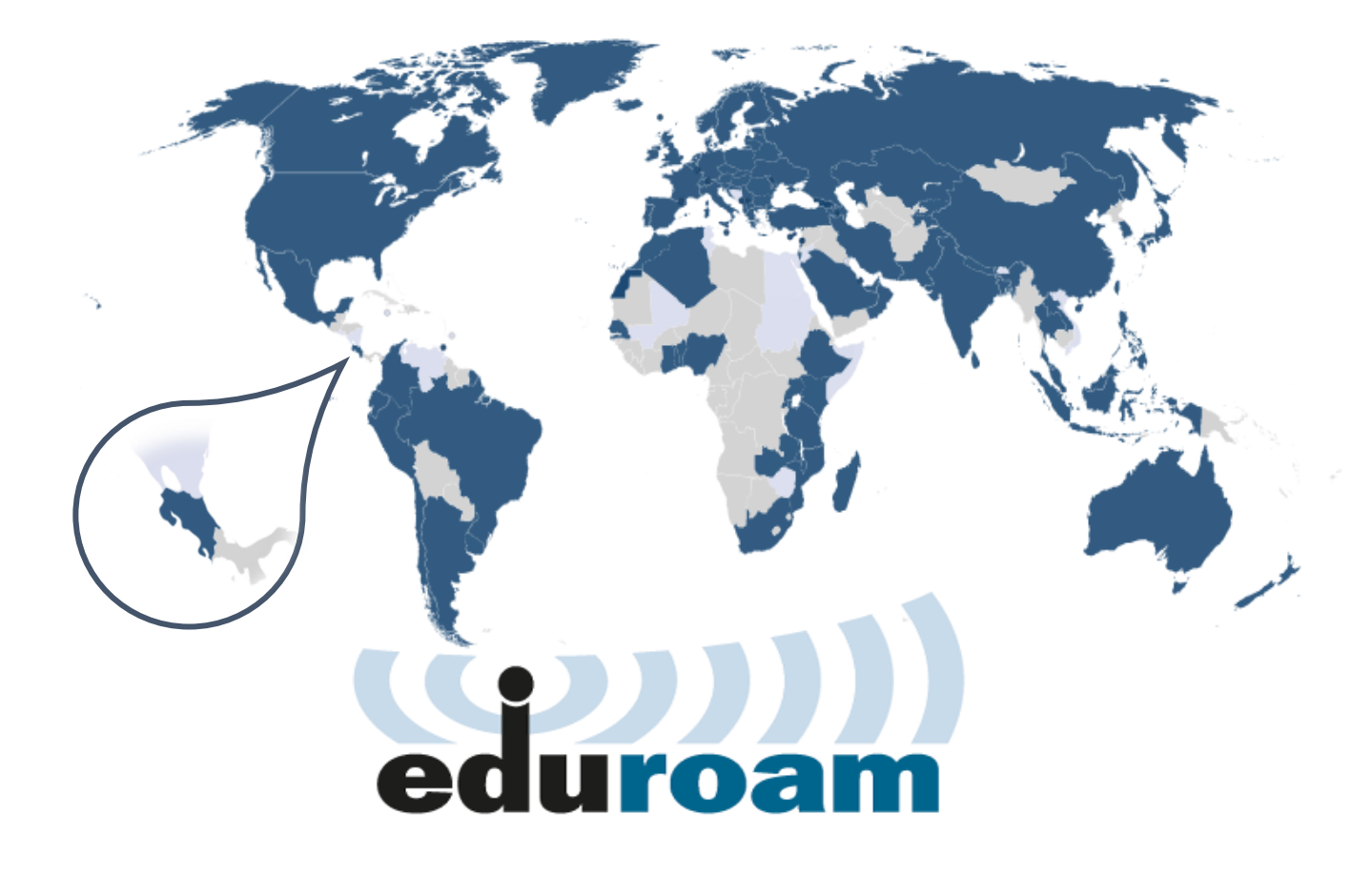

**Manual de configuración eduroam para dispositivos con sistema operativo**

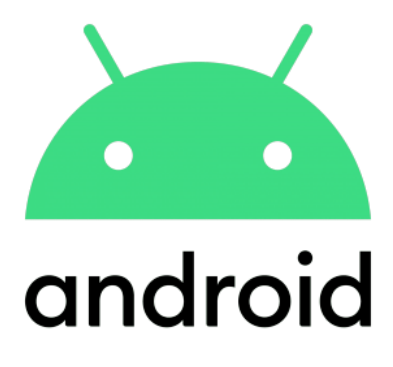

Versión 1.0. Centro de Gestión Tecnológica (CGT) 02 de diciembre de 2021.

El perfil inalámbrico eduroam (contracción de education roaming), es una iniciativa de la asociación de redes académicas y de investigación que se difunde a nivel mundial y se publica en todas aquellas organizaciones que están afiliadas.

La Universidad Nacional, así como otras universidades públicas de Costa Rica, forman parte de esta organización por lo cual sus estudiantes, investigadores y personal pueden conectarse a Internet cuando visiten estas instituciones nacionales, así como también otras instituciones internacionales afiliadas, utilizando las mismas credenciales (nombre de usuario y contraseña) que emplearían en la institución de la que proceden.

## **Proceso de configuración**

El siguiente es el proceso de configuración en dispositivos móviles con sistema operativo **Android 10** y **11**:

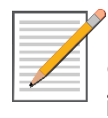

**NOTA:** Este proceso se debe realizar en las instalaciones de alguna de las sedes o estaciones de la Universidad Nacional, ya que es **necesario estar dentro del área de cobertura de las redes inalámbricas de la institución**.

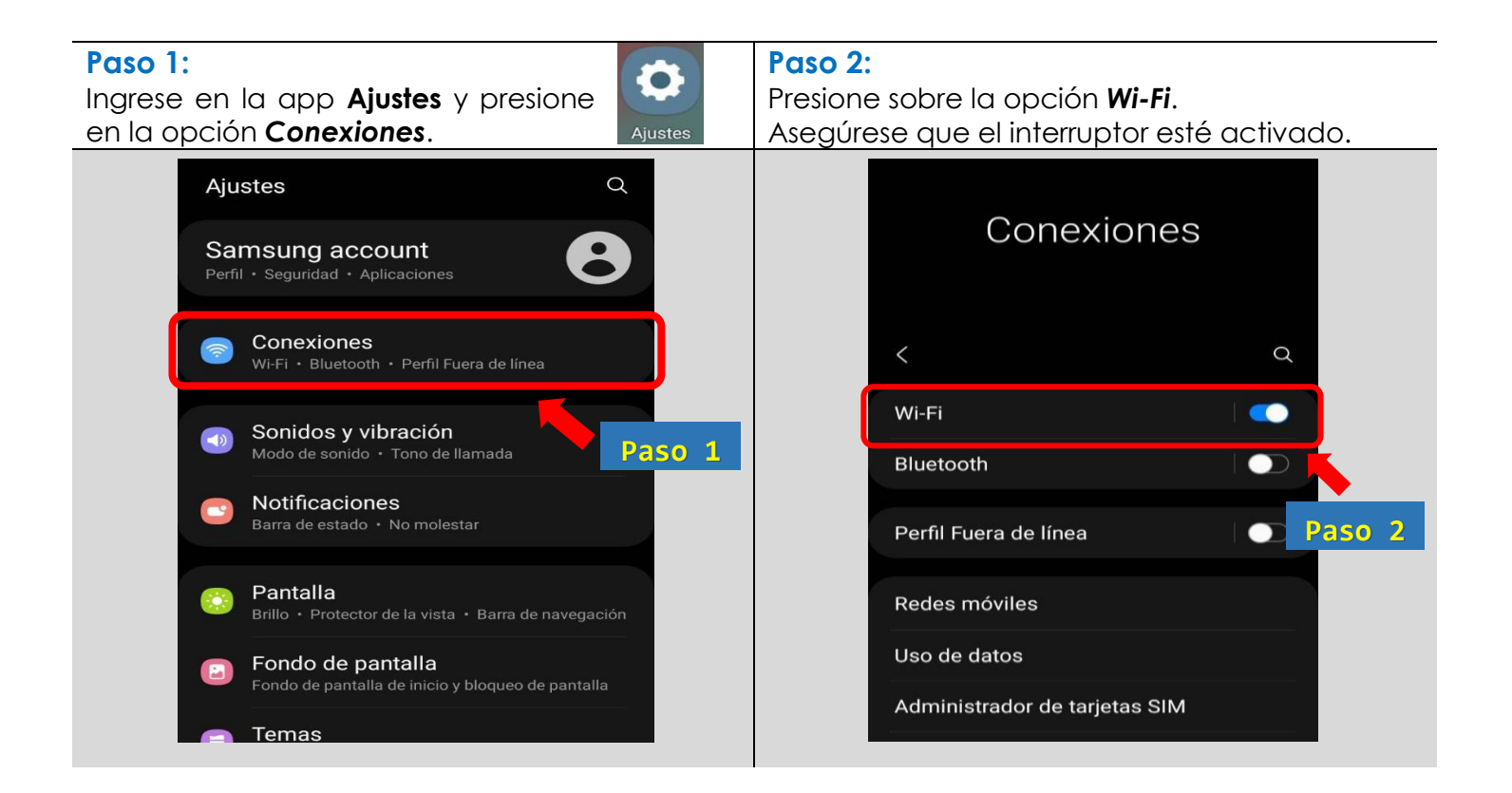

### **Paso 3:**

Se mostrará una lista con los nombres de las redes inalámbricas disponibles.

# **Paso 4:**

Se mostrarán las opciones de configuración.

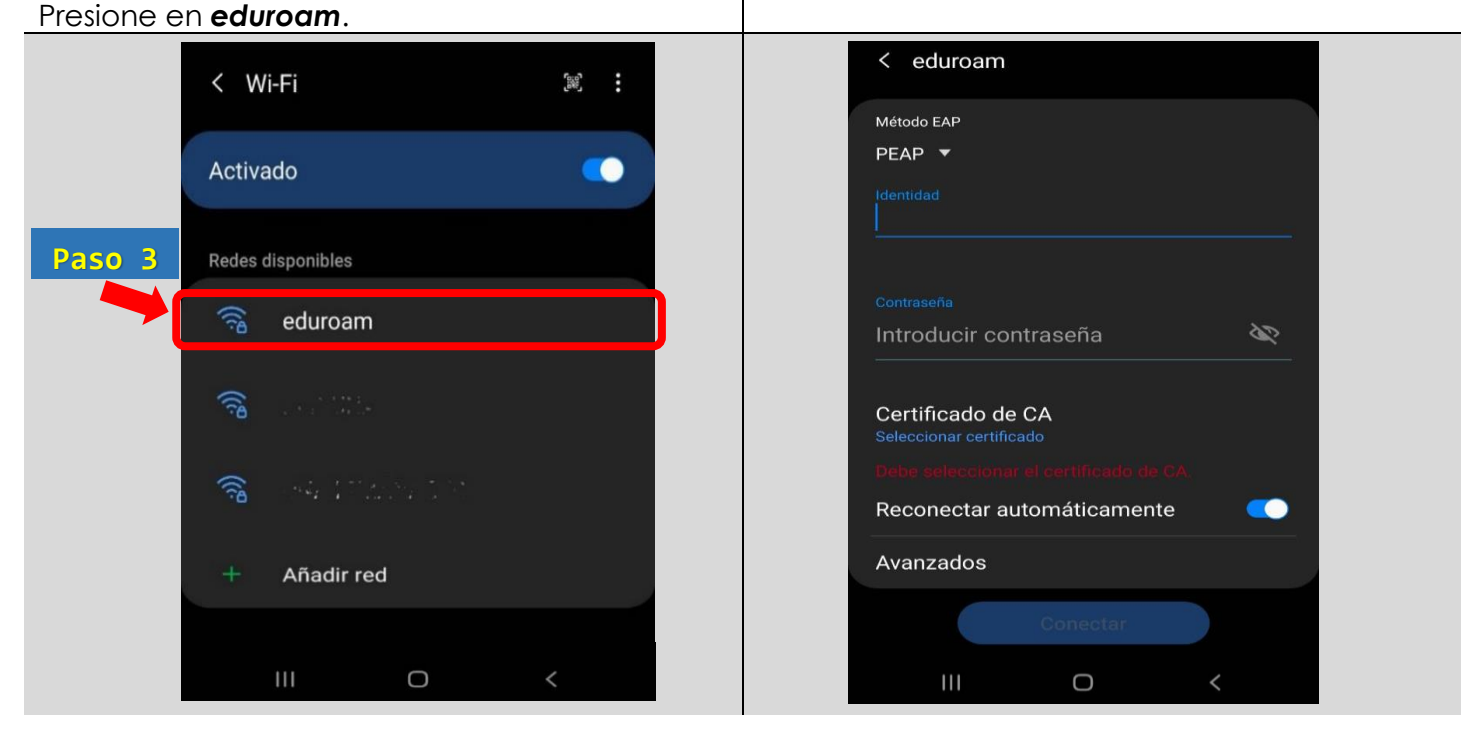

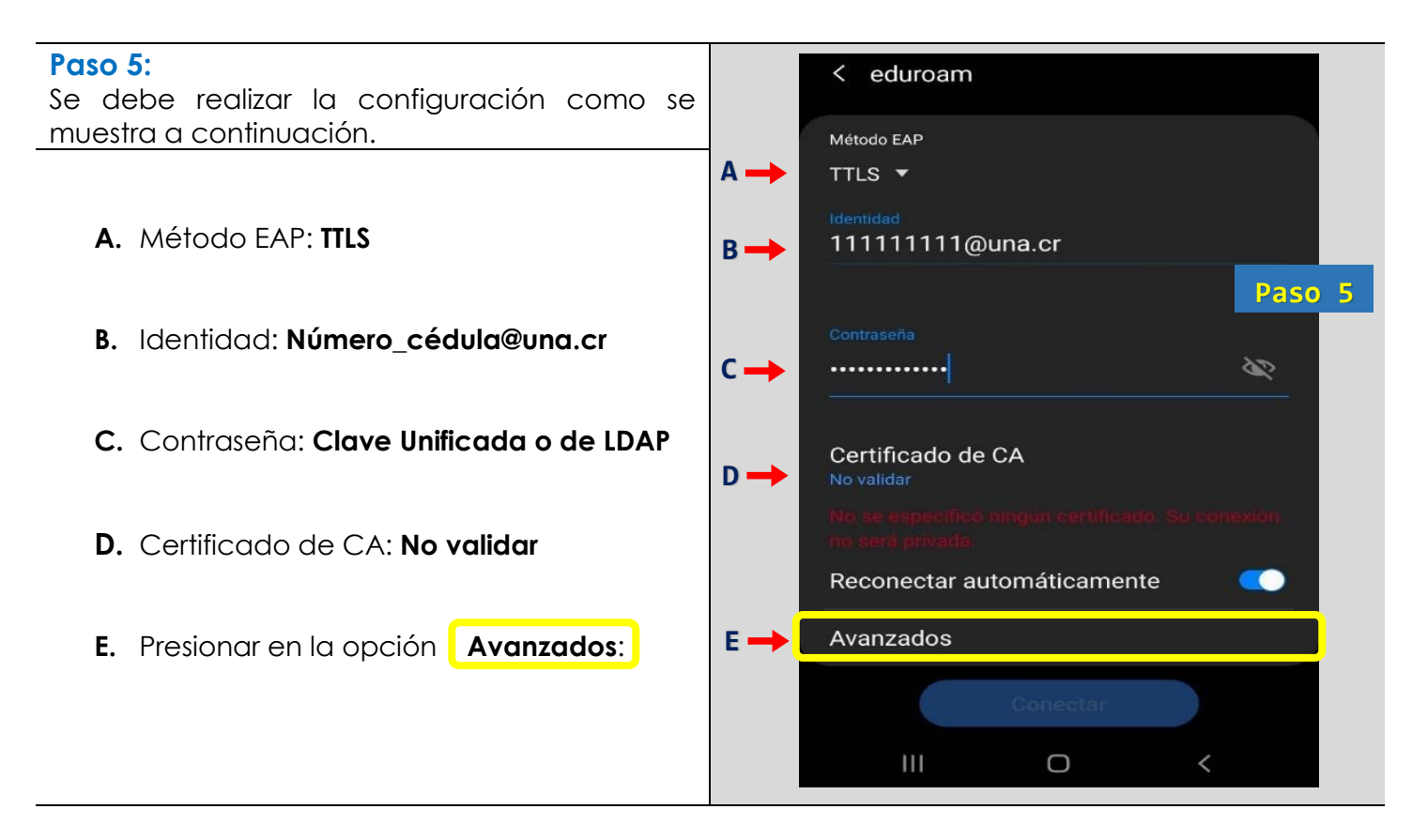

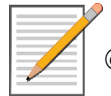

En el campo [*Identidad*] debe digitar su número de cédula de identidad seguido del sufijo @una.cr.

#### Ejemplo: **123456789@una.cr**

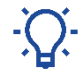

Para estudiantes y funcionarios extranjeros de la UNA, deben utilizar el número de identificación emitido desde el sistema Banner.

### Ejemplo: **A00012345@una.cr**

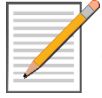

En el campo [*Contraseña*] debe digitar la **clave unificada** también conocida como clave de **LDAP**.

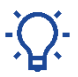

La clave unificada es la que se utiliza para llevar a cabo la declaración jurada de horario, solicitar las vacaciones en el sistema SIGESA, el ingreso de calificaciones en el sistema Banner, entre otras facilidades informáticas.

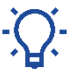

Es importante tomar en cuenta que la clave unificada debe cumplir con un formato específico **y si necesita cambiar su clave**, debe ingresar en:<http://www.claves.una.ac.cr/>

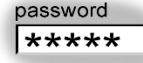

En caso de que deba cambiar su clave unificada, tendrá que repetir este procedimiento para almacenar nuevamente el perfil de eduroam con la nueva contraseña.

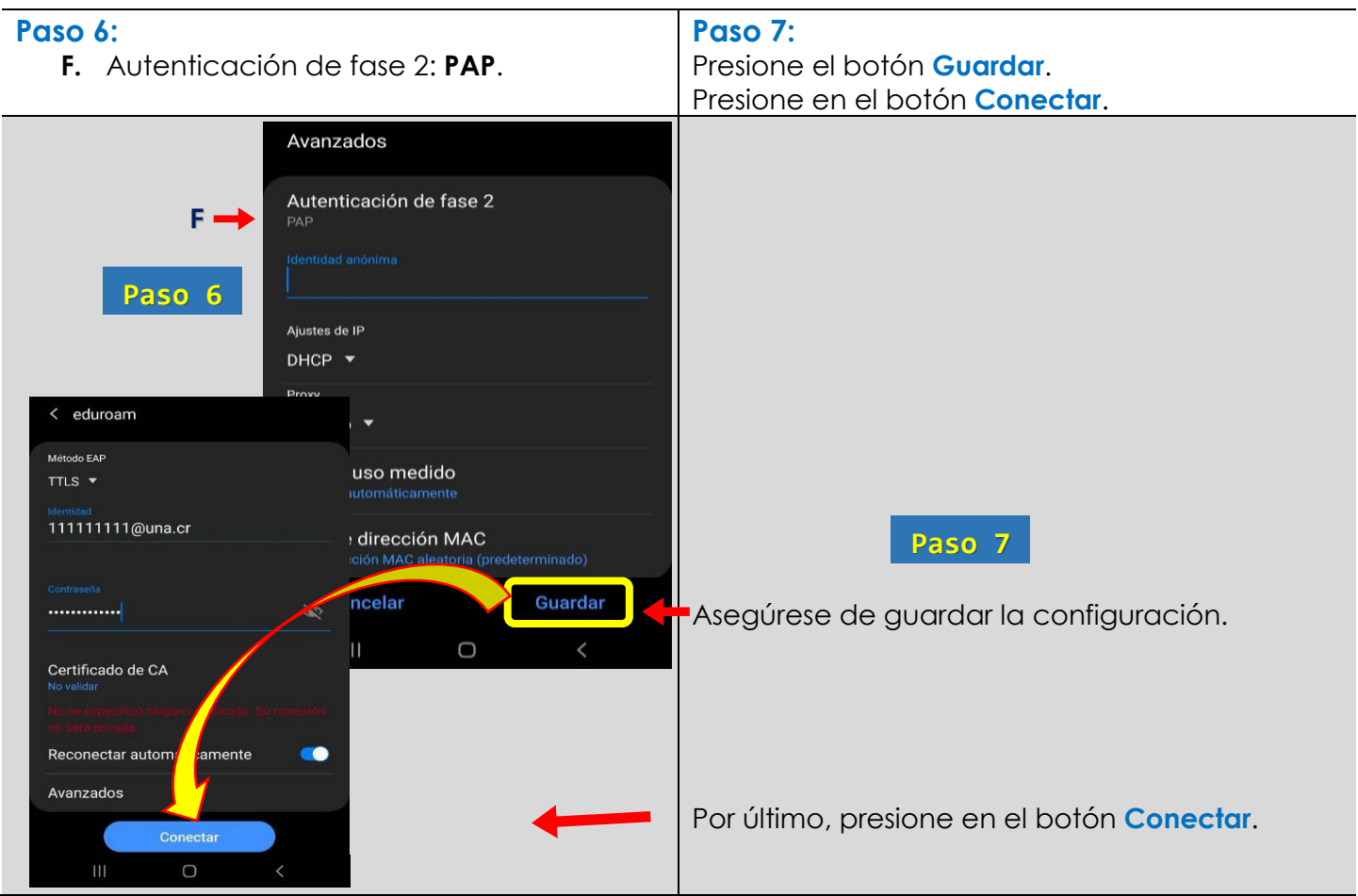

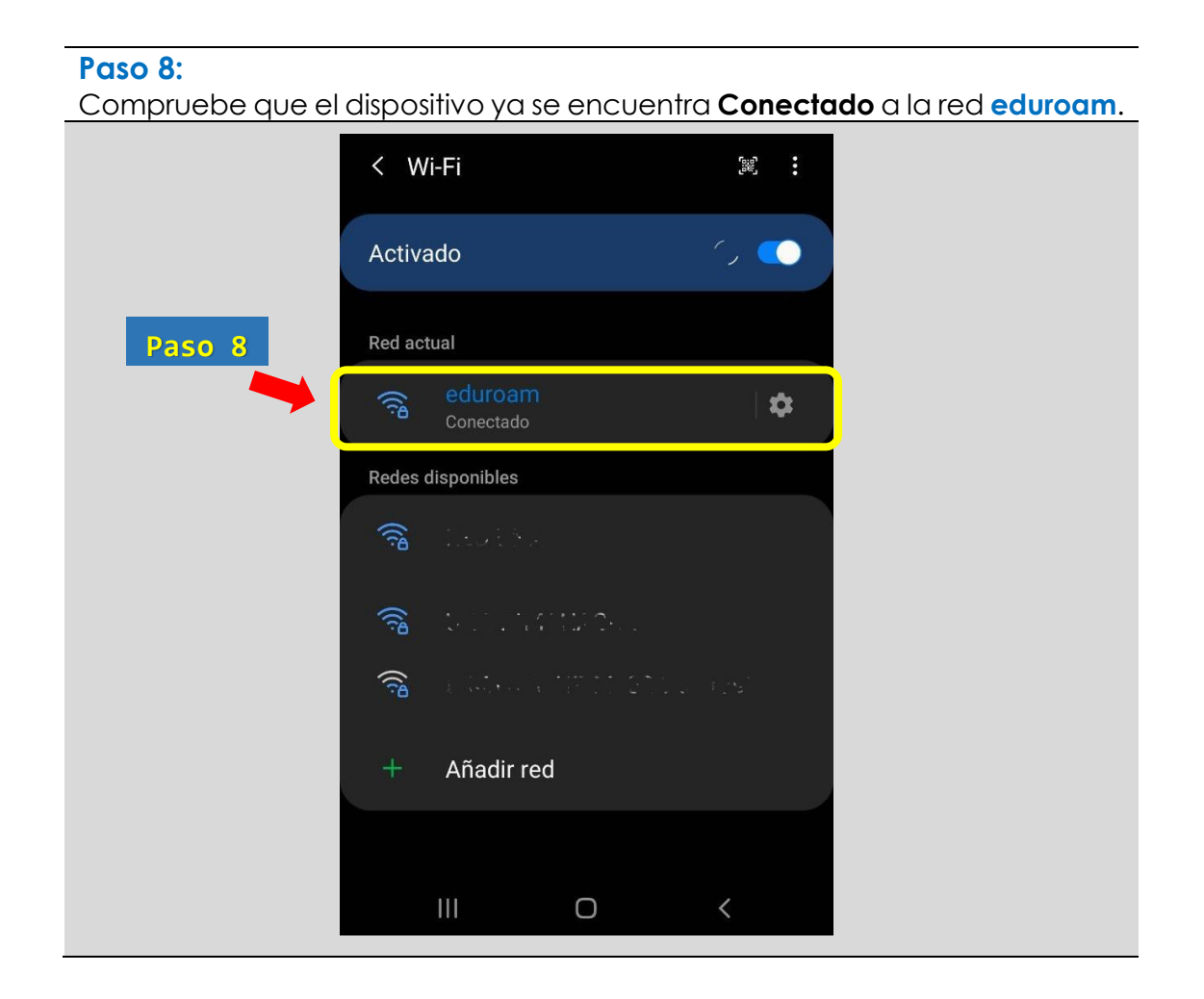

Con esto concluimos el proceso de conexión al perfil inalámbrico eduroam, recordando que de aquí en adelante su dispositivo se conectará automáticamente a esta red inalámbrica, siempre y cuando se encuentre dentro del área de cobertura institucional.

# **Manuales eduroam para otros sistemas operativos:**

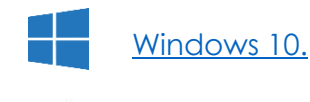

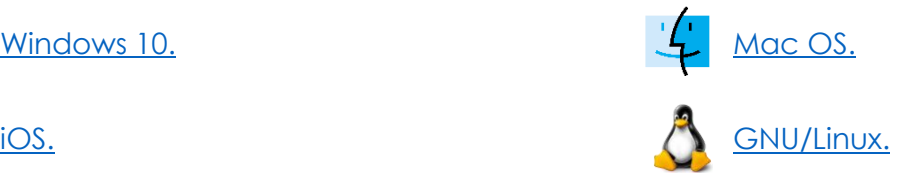

Para consultas:

Opción 1: Contacte con soporte informático de la unidad o facultad a la que pertenece.

Opción 2: Comunicarse con el Área de Gestión de Redes:

[cgtgestion@una.cr](mailto:cgtgestion@una.cr)